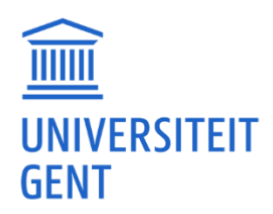

# **SNEL AAN DE SLAG**

**VITALE TEACH IN EEN NOTENDOP: STAPPENPLANNEN** 

## **INHOUDSOPGAVE**

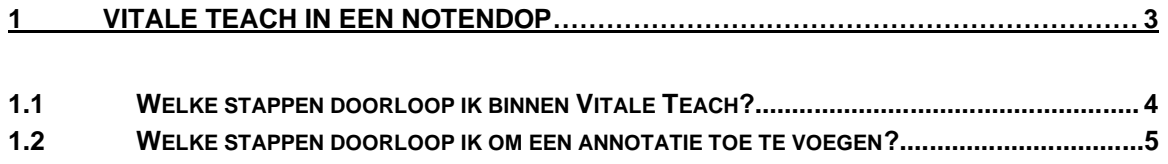

## <span id="page-2-0"></span>**1 VITALE TEACH IN EEN NOTENDOP**

Vitale Teach is een video annotatietool die je als LIO of beginnende leraar ondersteunt in je professionele ontwikkeling. In Vitale Teach analyseer je korte video-opnames uit je eigen lessen om je lesgeven te versterken.

Binnen een beveiligde omgeving en aan de hand van een ingebouwde feedbackmethodiek met vaste criteria, reflecteer je over je eigen lesgeefpraktijk door annotaties (= opmerkingen) toe te voegen op bepaalde momenten in een video. Je baseert je hiervoor op dimensies en gedragingen van effectief leraargedrag uit het wetenschappelijk onderbouwde [ICALT model van de Rijksuniversiteit](https://www.vitaleteach.be/tips-tricks/icalt)  [Groningen.](https://www.vitaleteach.be/tips-tricks/icalt) Zo verkrijg je inzicht in wat al goed ging en waar je nog wat hulp kan gebruiken.

Je kan ook feedback en tips krijgen van medestudenten, collega's en/of begeleiders, die je kan gebruiken voor het optimaliseren van je eigen lesgeefpraktijk. Geen beoordeling, maar coaching en begeleiding binnen een veilige omgeving staan hier centraal.

Hoe dat nu precies werkt, leggen we je in dit document in een notendop uit. Let op, Vitale Teach kan in verschillende vormen ingezet worden. Je hoeft niet verplicht elke stap te doorlopen, ga goed na hoe Vitale Teach ingezet wordt binnen jouw opleidings- of begeleidingstraject.

Verder in dit document geven we alvast twee overzichtelijke stappenplannen mee.

Op de [Vitale Teach website](http://www.vitaleteach.be/) kan je [de video tutorial bekijken.](https://www.vitaleteach.be/tips-tricks/snel-aan-de-slag) Bekijk je de te doorlopen stappen liever in één oogopslag? [Download hier een infographic over de](https://cdn.nimbu.io/s/qmkr6pt/assets/Visuals_StappenVitaleTeach.pdf) Vitale Teach werkwijze. Toch graag nog even alles gedetailleerd nalezen? [Bekijk de Vitale Teach handleiding hier.](https://www.vitaleteach.be/tips-tricks/handleidingen)

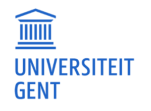

### <span id="page-3-0"></span>**1.1 Welke stappen doorloop ik binnen Vitale Teach?**

- 1. In Vitale Teach reflecteer je over je lesgeefpraktijk op basis van vaste criteria. Bekijk vooraf alvast welke zaken belangrijk zijn in het ICALT model dat 6 dimensies en 32 gedragingen van effectief lesgeven bespreekt. Bekijk de ['ICALT'](https://www.vitaleteach.be/tips-tricks/icalt) pagina voor meer informatie.
- 2. Film je les en selecteer enkele interessante korte fragmenten waarover je wil reflecteren. Bekijk de pagina ['video's opnemen en selecteren'](https://www.vitaleteach.be/tips-tricks/video-s-opnemen-en-selecteren) voor meer informatie.
- 3. Maak een les aan in Vitale Teach, en laad je videofragmenten hierin op. Bekijk de ['Vitale Teach](https://www.vitaleteach.be/tips-tricks/icalt/handleidingen)  [handleiding'](https://www.vitaleteach.be/tips-tricks/icalt/handleidingen) voor meer informatie.
- 4. Voeg annotaties toe aan elke video via de ingebouwde feedbackmethodiek. Je geeft hierbij aan hoe tevreden je bent over je eigen lesgeven, welke ICALT dimensie en gedraging hier aan bod komt en geeft bijkomende toelichting bij dit moment in de video. Bekijk de pagina 'feedback en [annoteren'](https://www.vitaleteach.be/tips-tricks/feedback-en-annoteren) voor meer informatie.
- 5. Deel de video eventueel met een begeleider, mentor, collega of medestudent om feedback te ontvangen. Of geef zelf feedback op een video die een medestudent of collega met jou deelt.
- 6. Lees alle feedback na, voeg deze samen met je zelfreflectie en denk na over concrete stappen om je lespraktijk in de toekomst te optimaliseren. Ga eventueel in gesprek met je begeleider of mentor. Bekijk ook de ['tips en tricks voor praktijkoptimalisatie'.](https://www.vitaleteach.be/tips-tricks/optimalisatie-van-je-klaspraktijk)

Je kan deze cyclus zo vaak herhalen als je wil.

Er zijn ook variaties op deze aanpak mogelijk. Zo kan je video's niet delen met anderen en enkel een zelfreflectie toepassen. Je kan video's ook enkel delen met een begeleider of mentor in het kader van een opdracht of stage- of klasbezoek, of net enkel met een of meerdere medestudent(en) of collega's, zoals tijdens een intervisie of om uit te wisselen.

Informeer bij je lesgever of je mentor/begeleider op welke manier jullie Vitale Teach inzetten.

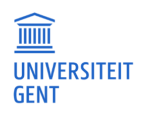

#### <span id="page-4-0"></span>**1.2 Welke stappen doorloop ik om een annotatie toe te voegen?**

Volg deze stappen om het volledige annotatieproces te doorlopen, van uploaden tot delen. Bekijk de [Vitale Teach handleiding](https://www.vitaleteach.be/tips-tricks/handleidingen) om meer gedetailleerde richtlijnen te lezen.

- 1. Film jezelf tijdens het lesgeven in je (stage)les en knip enkele korte fragmenten van 2-3 minuten uit de video-opname. Bekijk hier [richtlijnen rond het selecteren van video fragmenten.](https://www.vitaleteach.be/tips-tricks/video-s-opnemen-en-selecteren)
- 2. Login in Vitale Teach en navigeer naar de pagina 'mijn lessen'. Maak een les aan. Je kan een les vergelijken met een map waarin je al je video's overzichtelijk kan bijhouden en ordenen.
- 3. Voeg de videofragmenten die je selecteerde toe aan de les.
- 4. Open een video, klik op 'annotaties toevoegen of bekijken' en spoel door naar het eerste moment in de video waarover je iets wil vertellen. Klik op 'nieuwe annotatie'.
- 5. Geef aan hoe tevreden je bent over wat zich afspeelde op dit moment in de video (score  $1 =$ helemaal niet tevreden tot en met 4 = heel tevreden) en selecteer de gepaste [ICALT dimensie en](https://www.vitaleteach.be/tips-tricks/icalt)  [gedraging.](https://www.vitaleteach.be/tips-tricks/icalt) Geef extra toelichting bij wat gebeurde in het tekstvak 'annotatie'. Sla de annotatie op. Lees hier welke [richtvragen je jezelf kan stellen bij het schrijven van een annotatie.](https://www.vitaleteach.be/tips-tricks/feedback-en-annoteren/concrete-richtlijnen-feedback-en-annoteren)
- 6. Voeg nieuwe annotaties toe tot je alles in de video hebt besproken.
- 7. Voltooi de video en deel deze eventueel met een medestudent, collega, mentor en/of begeleider.
- 8. Herhaal het proces voor je andere video's in de les.

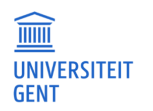